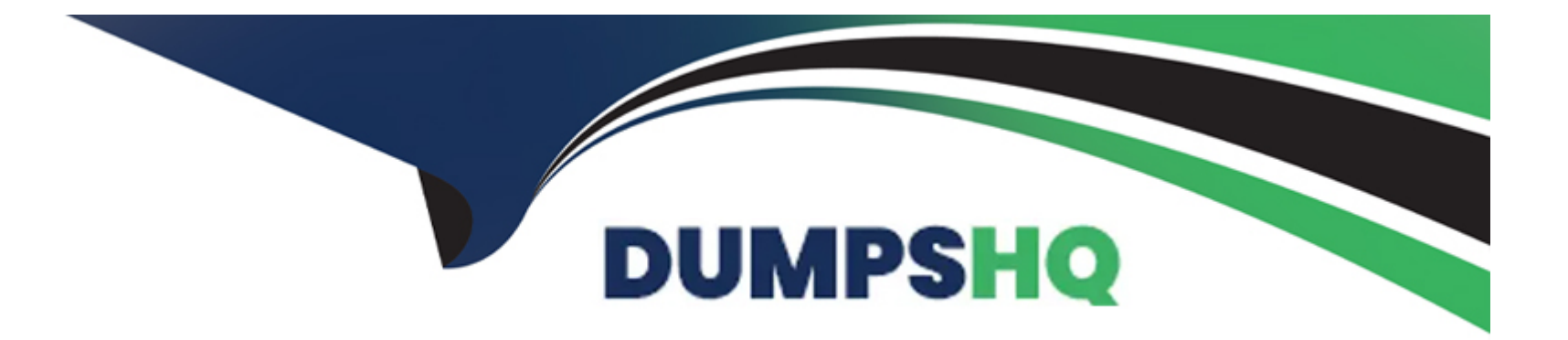

# **Free Questions for CKA by dumpshq**

# **Shared by Mccoy on 18-01-2024**

**For More Free Questions and Preparation Resources**

**Check the Links on Last Page**

#### **Question Type: MultipleChoice**

### Score: 7%

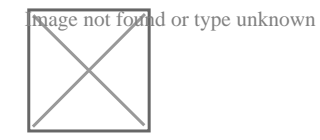

Task

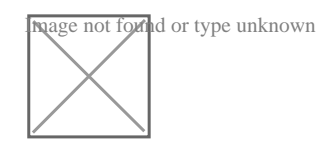

Next, restore an existing, previous snapshot located at /var/lib/backup/etcd-snapshot-previo us.db

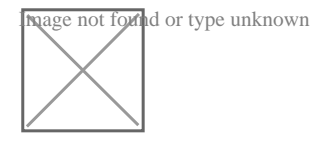

### **Options:**

**A)** Explanation:

Solution:

#backup

ETCDCTL\_API=3 etcdctl --endpoints='https://127.0.0.1:2379' --cacert=/opt/KUIN000601/ca.crt --cert=/opt/KUIN000601/etcd-client.crt - key=/opt/KUIN000601/etcd-client.key snapshot save /etc/data/etcd-snapshot.db #restore

ETCDCTL\_API=3 etcdctl --endpoints='https://127.0.0.1:2379' --cacert=/opt/KUIN000601/ca.crt --cert=/opt/KUIN000601/etcd-client.crt - key=/opt/KUIN000601/etcd-client.key snapshot restore /var/lib/backup/etcd-snapshot-previoys.db

### **Answer:**

A

# **Question 2**

**Question Type: CorrectText**

Print all pod name and all image name and write it to a file

name "/opt/pod-details.txt"

**Answer:** 

### **Question Type: CorrectText**

Remove taint added to node ''worker-2''

#### **Answer:**

### **Question 4**

**Question Type: MultipleChoice**

Add a taint to node "worker-2" with effect as "NoSchedule" and

list the node with taint effect as "NoSchedule"

### **Options:**

**A)** // Add taint to node 'worker-2'

kubectl taint nodes worker-2 key=value:NoSchedule

.items[\*]}{.metadata.name} {.spec.taints[?( @.effect=='NoSchedule' )].effect}{\'\n\'}{end}' | awk 'NF==2 {print \$0}' **B)** // Add taint to node 'worker-2' kubectl taint nodes worker-2 key=value:NoSchedule // Verify // Using ''custom-coloumns'' , you can customize which coloumn to be printed kubectl get nodes -o customcolumns=NAME:.metadata.name,TAINTS:.spec.taints --no-headers // Using jsonpath kubectl get nodes -o jsonpath='{range .items[\*]}{.metadata.name} {.spec.taints[?( @.effect=='NoSchedule' )].effect}{\'\n\'}{end}' | awk 'NF==2 {print \$0}'

### **Answer:**

B

### **Question 5**

**Question Type: MultipleChoice**

Deploy a pod with image=redis on a node with label disktype=ssd

### **Options:**

**A)** // Get list of nodes kubectl get nodes //Get node with the label disktype=ssd kubectl get no -l disktype=ssd // Create a sample yaml file kubectl run node-redis --generator=run-pod/v1 --image=redis --dry run -o yaml > test-redis.yaml // Edit test-redis.yaml file and add nodeSelector vim test-redis.yaml apiVersion: v1 kind: Pod metadata: name: redis spec: nodeSelector: disktype: ssd containers: - name: node-redis image: redis imagePullPolicy: IfNotPresent

kubectl apply -f test-redis.yaml / // Verify K kubectl get po -o wide **B)** // Get list of nodes kubectl get nodes //Get node with the label disktype=ssd kubectl get no -l disktype=ssd // Create a sample yaml file kubectl run node-redis --generator=run-pod/v1 --image=redis --dry run -o yaml > test-redis.yaml // Edit test-redis.yaml file and add nodeSelector vim test-redis.yaml apiVersion: v1 - name: node-redis image: redis imagePullPolicy: IfNotPresent kubectl apply -f test-redis.yaml / // Verify K kubectl get po -o wide

#### **Answer:**

### **Question Type: CorrectText**

Label a node as app=test and verify

#### **Answer:**

### **Question 7**

**Question Type: MultipleChoice**

Fix a node that shows as non-ready

### **Options:**

A) Kubectl get nodes

// Check which node shows a not ready

kubectl describe nodes ''node-name''

// Login to the node which shows as not ready and check the process for kubelet, docker , kube-proxy. // systemctl status kubelet (or) ps -aux | grep -i ''processname'' // If the process is not started, then start using systemctl start kubelet / docker // Verify ps -auxxww | grep -i ''process-name'' kubectl get nodes **B)** Kubectl get nodes // Check which node shows a not ready kubectl describe nodes ''node-name'' // Login to the node which shows as not ready and check the systemctl start kubelet / docker // Verify

ps -auxxww | grep -i ''process-name'' kubectl get nodes

#### **Answer:**

A

### **Question 8**

**Question Type: MultipleChoice**

Get the number of schedulable nodes and write to a file

/opt/schedulable-nodes.txt

### **Options:**

```
A) kubectl get nodes -o jsonpath='{range
.items[*]}{.metadata.name}
{.spec.taints[?(@.effect=='NoSchedule')].effect}{\'\n\'}{end}'
| awk 'NF==1 {print $0}' > /opt/schedulable-nodes.txt
// Verify
cat /opt/schedulable-nodes.txt
B) kubectl get nodes -o jsonpath='{range
.items[*]}{.metadata.name}
{.spec.taints[?(@.effect=='NoSchedule')].effect}{\'\n\'}{end}'
| awk 'NF==11 {print $0}' > /opt/schedulable-nodes.txt
// Verify
cat /opt/schedulable-nodes.txt
```
### **Answer:**

#### **Question Type: CorrectText**

Get list of PVs and order by size and write to file ''/opt/pvstorage.txt''

#### **Answer:**

### **Question 10**

**Question Type: MultipleChoice**

Install a kubernetes cluster with one master and one worker using kubeadm

### **Options:**

A) This is a straightforward question, you need to install kubernetes cluster using kubeadm with one master and one worker. Refer : https://kubernetes.io/docs/setup/production-environment/tools/kubeadm/

**B)** This is a straightforward question, you need to install kubernetes cluster using kubeadm with one master and one worker.

Installation is considered success once both master and worker

nodes become available.

Refer : https://kubernetes.io/docs/setup/production-environment/tools/kubeadm/

#### **Answer:**

#### B

# **Question 11**

### **Question Type: MultipleChoice**

Check nodes which are ready and print it to a file /opt/nodestatus

### **Options:**

**A)** JSONPATH='{range .items[\*]}{@.metadata.name}:{range @.status.conditions[\*]}{@.type}={@.status};{end}{end}' \ && kubectl get nodes -o jsonpath='\$JSONPATH' | grep 'Ready=True' > /opt/node-status //Verify cat /opt/node-status

**B)** JSONPATH='{range .items[\*]}{@.metadata.name}:{range @.status.conditions[\*]}{@.type}={@.status};{end}{end}' \ //Verify cat /opt/node-status

### **Answer:**

A

To Get Premium Files for CKA Visit

[https://www.p2pexams.com/products/cka](https://www.p2pexams.com/products/CKA)

For More Free Questions Visit

<https://www.p2pexams.com/linux-foundation/pdf/cka>